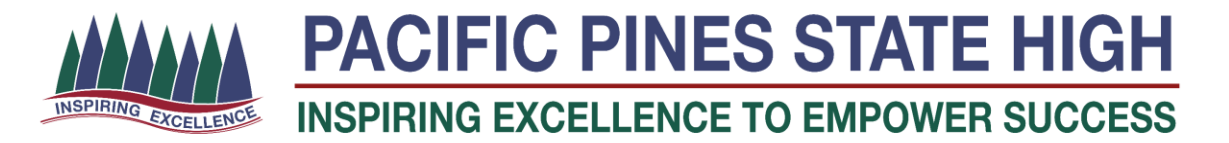

## **Daymap Parent Access Guide**

## **Part 2 – Assessment Results and Feedback**

Daymap is the Attendance and Learning Management System that Pacific Pines State High uses with students. Parent access to this system will allow you to be able to see and monitor your student's attendance as well as see the set assessment and homework tasks from the student's teachers. This second guide will show you how you can view the assessment tasks that your students have been set and also see the work they submit for the task and the final grade and feedback from the class teacher.

## **Accessing Daymap**

**1.** The site that a parent uses to view their attendance and assessment data is not the same one that students use. **Parents must use the following site for Daymap access:**

<https://pacificpinesshs.eq.daymap.net/daymapconnect/logon.aspx>

NOTE: Parent access only occurs at this site and the login page will state **Parent Daymap @ Pacific Pines High**

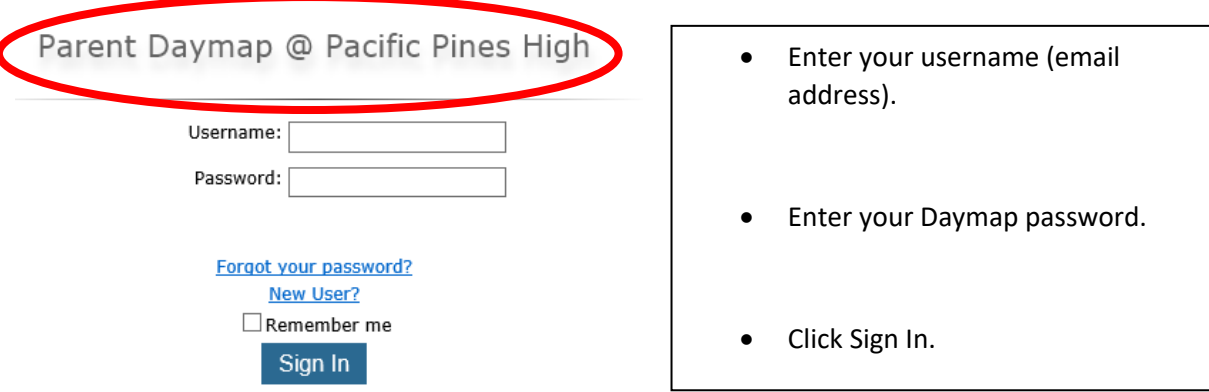

2. When you sign into Daymap you will be presented with the following screen. Each student you have at Pacific Pines SHS is listed under the My Children Heading.

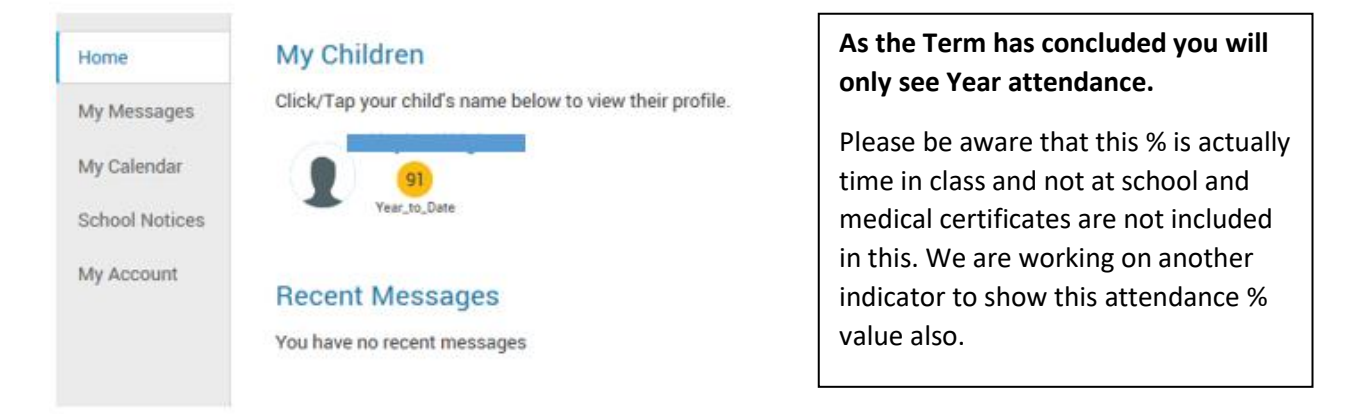

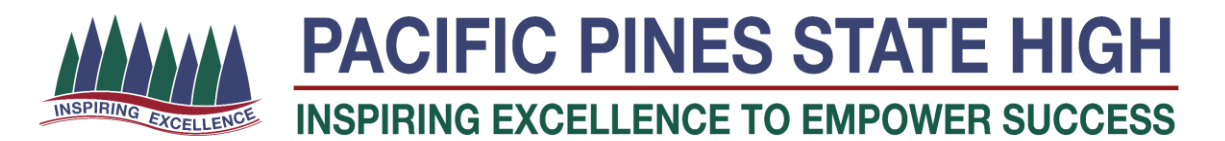

3. Click on Your student and to a screen with information regarding that student will appear. On the Right hand side of the page will be the list of current tasks.

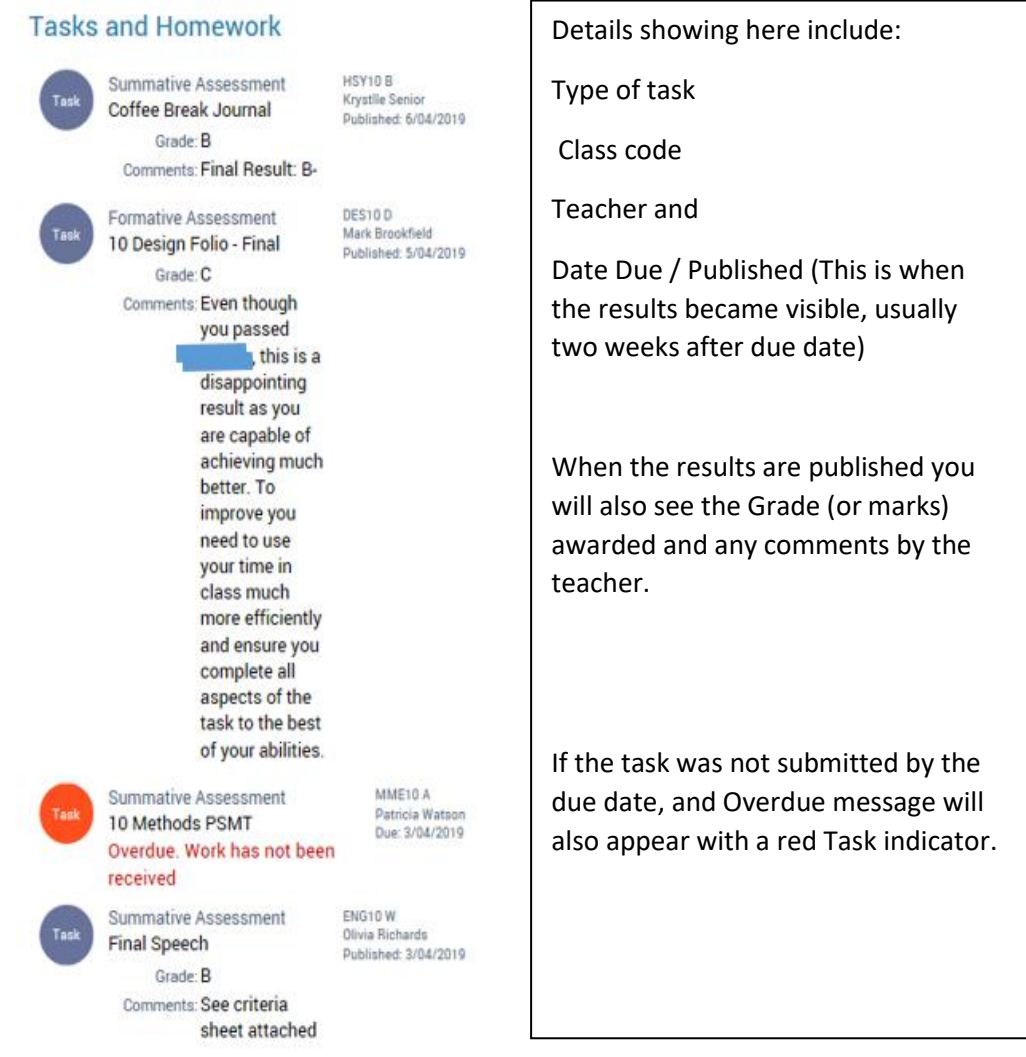

4. Clicking on a task will open a screen with a lot more details about the actual task. This may even include the work submitted by the students and feedback by the teacher. You can even click on the work submitted by the student and feedback sheets from the teacher.

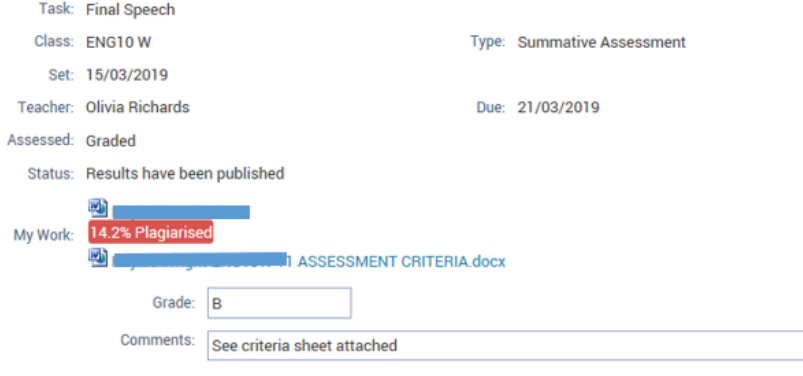

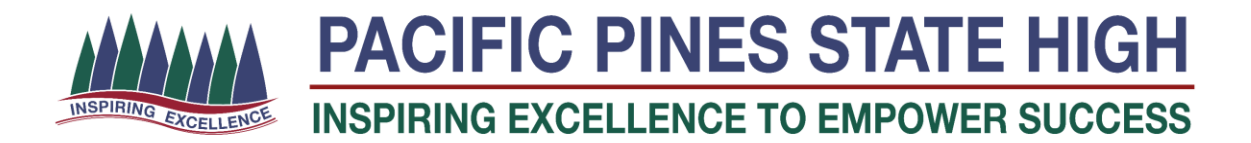

5. If you do not see all of the assessment tacks for your child on this page you can also check for all work for 2019. On the Side Panel, choose Assessment - Results.

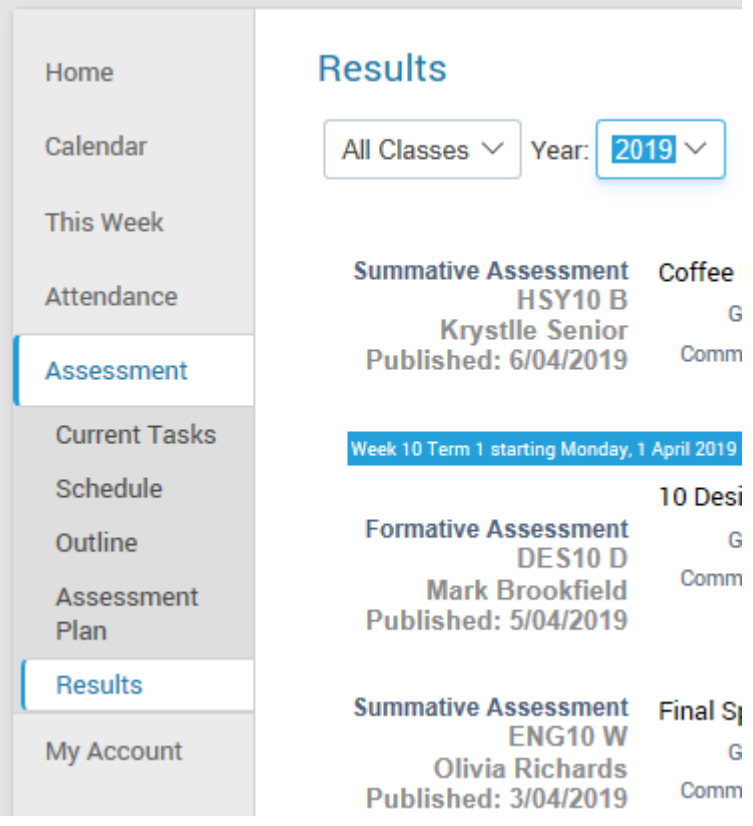

This page will show all assessment for All Classes for the current year.

Results will be sorted into when it was due from current date descending to the start of the year

As the year progresses this list may become too long and you can just look at a particular class by changing the drop down list (stating All Classes).

Please note:

- I. There will be no assessment listed under the PBL or PDE (parade) classes.
- II. Some Year 11 classes will not have assessment until week 2 or 3 of Term 02.